Link do produktu:<https://www.gotronik.pl/sterownik-pwm-5v-do-30v-5a-1khz-99khz-p-8503.html>

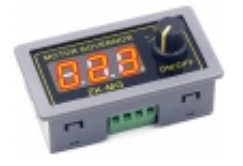

# Sterownik PWM 5V do 30V 5A 1kHz – 99kHz

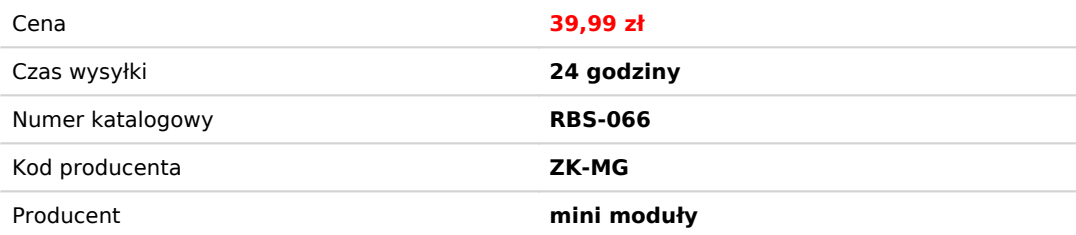

## Opis produktu

Sterownik PWM 5V do 30V 5A 1kHz – 99kHz

Sterownik/regulator PWM umożliwiający regulację wypełnienia w zakresie od 0 do 100% oraz częstotliwościowi od 1kHz do 99kHz. Proste urządzenie które można wykorzystać do sterowania silnikiem czy modułem z diodami. Prosta obsługa oraz możliwość regulacji parametrów za pomocą jednego enkodera. Moduł do zabudowany na panel. Maksymalny prąd chwilowy wynosi 15A, natomiast prąd pracy ciągłej 5A. Moduł posiada możliwość włączenia oraz wyłączenia. Dodatkowe miejsce do podłączenia przewodów od przełącznika lub doprowadzenie sygnału 3,3V pozwala na zewnętrzne sterowania załączaniem modułu. Złącze terminalblock do podłączenia przewodów. Wyraźny wyświetlacz LCD z widocznymi parametrami.

sterownik ZK-MG generator PWM, generator przebiegu PWM, sterownik szerokości impulsu PWM, dwukanałowy generator sterownik PWM, regulator PWM,

#### **dane techniczne:**

- sterownik PWM generator przebiegu prostokątnego ZK-MG
- napięcie pracy: 5V di 30V dc
- wejście zabezpieczone przed odwrotną polaryzacją
- prąd maksymalny (chwilowy 15A)
- prąd maksymalny przy pracy ciągłej 5A
- moc maksymalna 150W
- częstotliwość sygnału PWM: 1kHz 99kHz (regulowane)
- regulacja częstotliwości z krokiem 1kHz
- domyślna wartość częstotliwości: 20kHz
- dokładność regulacji: 1%
- regulacja wypełnienia: 0 100% z krokiem 1%
- wymiary:  $79 \times 43 \times 26$  mm
- otwór montażowy: 71 x 39mm
- waga: 41g
- wbudowany włącznik ON/OFF (impulsator)
- złącze do podłączenia zewnętrznego włącznika/wyłącznika
- funkcja soft start
- regulacja za pomocą enkodera
- dioda LED informująca o włączeniu modułu
- wyświetlacz LCD

#### **Instrukcja obsługi:**

- krótkie naciśnięcie: włączenie/wyłączenie wyjścia
- długie naciśnięcie: ustawienia modułu
- przekręcenie w prawo lub lewo zmiana wartości parametru

#### **Podczas ustawiania parametrów**

- krótkie naciśnięcie przejście do ustawienia dolnej "L", górnej "H" wartości granicznej wypełnienia oraz częstotliwości "F"
- przytrzymanie: wyjście z menu

#### **Złącze STOP:**

możliwe jest podłączenie przycisku lub doprowadzenie napięcia 3,3V

#### **zdjęcia:**

### sterownik ZK-PP1K

1 instrukcja obsługi przycisków

1. There is an output waveform when power is turned on;

2. Waveform amplitude = power supply voltage;

3. The number of output pulses reaches the set value, the output is automatically stopped, and 'OUT' disappears;

4. Press the ON button to control the presence or absence of the waveform. OUT disappears to indicate no output waveform, and output 0;

5. Power-on reset or ON button to turn on the output, recalculate the number of pulses;

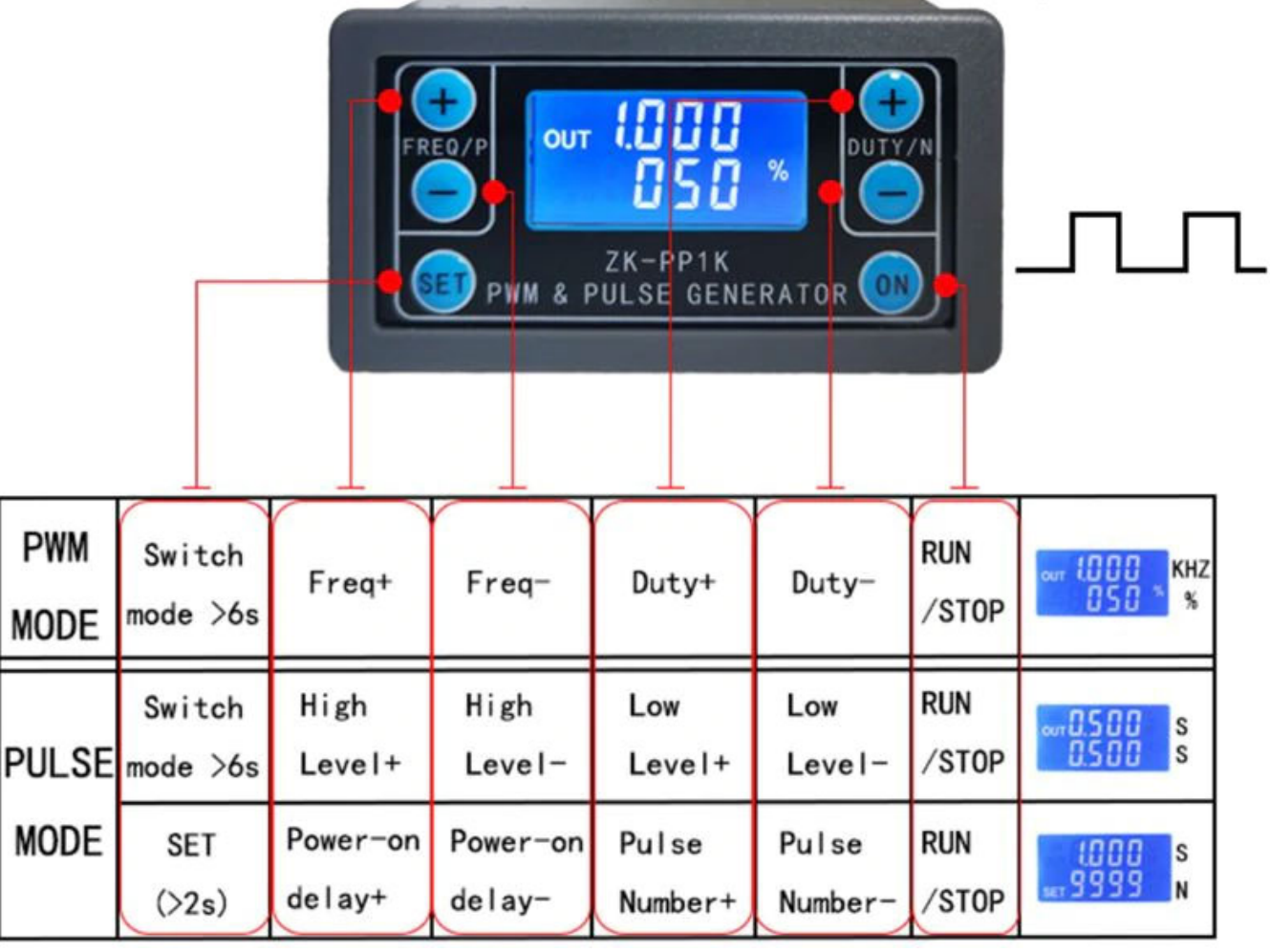

2 Tryb PWM (wyświetlacz ma "%" dla trybu PWM)

Domyślnym trybem fabrycznym jest tryb PWM, częstotliwość ustawiania częstotliwości FREQ + i FREQ, cykl pracy przycisku DUTY + i przycisku DUTY; krótkie naciśnięcie przycisku ON wyjście sygnału sterującego lub zatrzymanie, wyjście zatrzymania wynosi 0, na ekranie wyświetlany jest znak "OUT" jako wyjście, w przeciwnym razie zatrzymuje wyjście; Domyślna częstotliwość fabryczna to 1 KHZ, a cykl pracy to 50%.

Jeśli chcesz przełączyć się w tryb IMPULSOWY, naciśnij długo przycisk SET (dłużej niż 6 sekund), nie zwalniaj, zobaczysz zmianę ekranu, zniknie "%", jest to tryb IMPULSOWY.

3 Tryb PULS (brak "%" po prawej stronie wyświetlacza to tryb IMPULSOWY)

Linia nad ekranem LCD wyświetla dodatni czas szerokości impulsu. Przyciski P + i P- ustawiają parametr. Linia poniżej ekranu LCD wyświetla ujemny czas szerokości impulsu. Przyciski N + i N- służą do ustawiania parametru. Naciśnij przycisk ON, aby sterować wyjściem sygnału lub zatrzymać. Kiedy wyjście jest zatrzymane, wyjście ma wartość 0. Ekran wyświetla "OUT" dla wyjścia, w przeciwnym razie zatrzymuje wyjście; Domyślna fabryczna dodatnia szerokość impulsu to 0,5 sekundy, a ujemna szerokość impulsu to 0,5 sekundy.

-W trybie impulsowym naciśnij i przytrzymaj przycisk SET przez 2 sekundy, a następnie zwolnij, wprowadź numer impulsu i interfejs ustawień czasu opóźnienia, ekran wyświetla SET, zostanie wyłączony i wyczyszczony po wejściu. ; Przyciski P + i Pustawiają czas opóźnienia, przyciski N + i N- ustawiają liczbę impulsów, domyślny czas opóźnienia wynosi 0 sekund, liczba impulsów jest nieskończona (wyświetlacz ----); Następnie naciśnij przycisk SET 2 W ciągu kilku sekund automatycznie powróci

do interfejsu impulsów, naciśnij przycisk ON, po ustawieniu czasu opóźnienia zacznij wydawać ustawioną liczbę impulsów. Jeśli liczba impulsów zostanie wysłana, automatycznie wyprowadzi 0. Jeśli okres nie zostanie wysłany, naciśnięcie przycisku WŁ. Wyłączy się. Impuls wyjściowy jest wyłączany i kasowany, a ustawiona liczba impulsów jest wydawana przy każdym uruchomieniu. Po wysłaniu liczby impulsów. Ustawienie numeru impulsu i czasu opóźnienia

4 Przykłady działania aplikacji

4.1 Wyjście PWM 20 KHZ, 60% cykl pracy: Wybierz tryb PWM, częstotliwość jest ustawiona na 20,00, a współczynnik wypełnienia jest ustawiony na 060%.

4.2 Wyjście jest włączane na 0,6 sekundy i wyłączane na 0,2 sekundy. Nieskończona pętla: wybierz tryb PULSE, dodatnia szerokość impulsu jest ustawiona na 0,600, ujemna szerokość impulsu jest ustawiona na 0,200, czas opóźnienia jest ustawiony na 0,000, a liczba impulsów jest ustawiona na --- -.

4.3 Włącz zasilanie lub naciśnij przycisk start, opóźnij 5 sekund, następnie wyjście jest włączane na 0,6 sekundy, wyłączone 0,2 sekundy, nieskończona pętla: wybierz tryb PULS, dodatnia szerokość impulsu jest ustawiona na 0,600, ujemna szerokość impulsu jest ustawiona na 0,200, opóźnienie Czas jest ustawiony na 5.000, a liczba impulsów na ----.

4.4 Włącz zasilanie lub naciśnij przycisk start, opóźnij 5 sekund, następnie wyślij wysoki poziom 10 ms niski poziom 10 ms impuls 100: wybierz tryb PULS, dodatnia szerokość impulsu jest ustawiona na 0,010, ujemna szerokość impulsu jest ustawiona na 0,010, opóźnienie Czas jest ustawiona na 5.000, a liczba impulsów jest ustawiona na 0100.

4.5 Opóźnienie włączenia przez 10 sekund, a następnie stały sygnał wyjściowy: wybierz tryb PULS, dodatnia szerokość impulsu jest ustawiona na liczbę większą niż 0, ujemna szerokość impulsu jest ustawiona na 0, czas opóźnienia jest ustawiony na 10,00 sekund a liczba impulsów jest nieskończona. (----).

4.6 Inne aplikacje mogą przeglądać lub konsultować się z obsługą klienta

Wszystkie parametry konfiguracji nie są tracone po wyłączeniu.

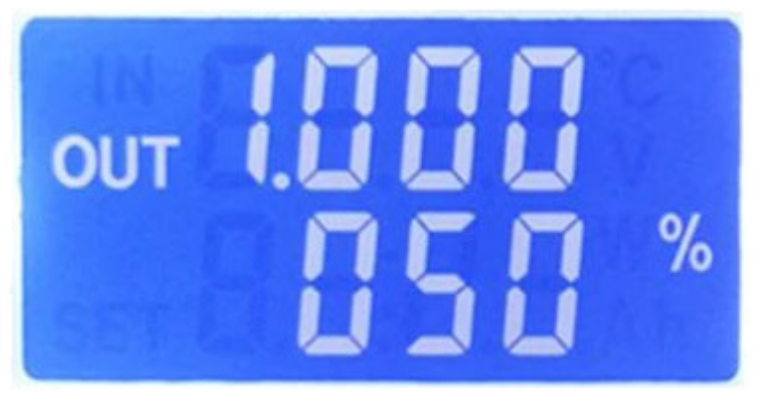

 $Fre: 1.000Khz$ Duty: 50%

# PWM mode interface

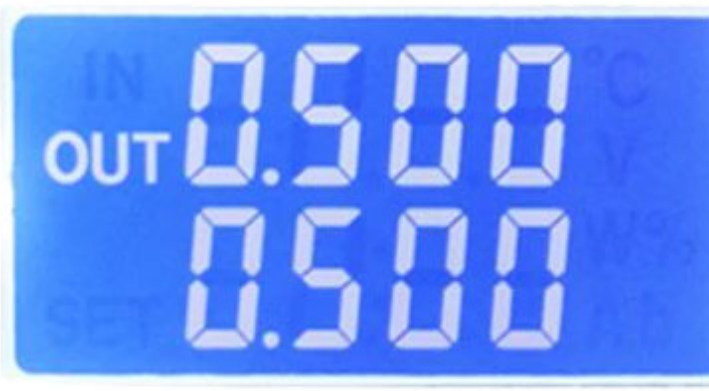

 $High: 0.500s$ 

 $Low: 0.500s$ 

Pulse mode interface

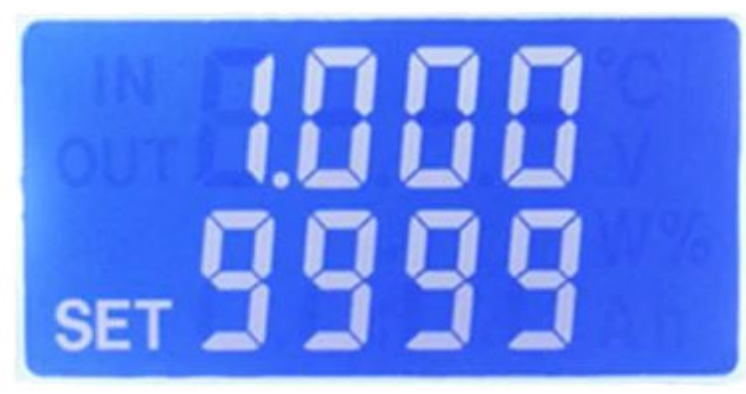

 $Delay:1.000s$ 

Number: 9999

Pulse mode setting interface